## Introducing THE NPL PAYMENT UPDATE PORTAL

The new method for updating payment methods on your account. **We can no longer accept payment** information over the phone or by email.

Visit <u>paymentchange.newprovidencelife.com</u> and log in with your Customer ID and Certificate Number.

To find these numbers, look at your Certificate of Coverage or Renewal Notice. For new policies, please contact your agent or NPL Customer Service to receive your login information.

- Select your method of payment.

  Note: some payment methods may be unavailable in certain countries.
- If paying by credit card and you would like to add multiple cards (for splitting premium payments), simply click the button to "Add New Card."

The payment method will be updated in our system and billed on the next billing cycle.

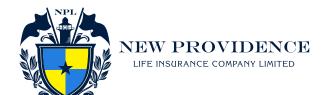

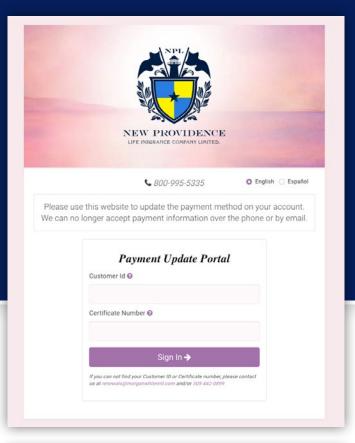

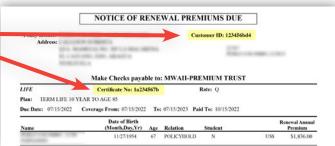

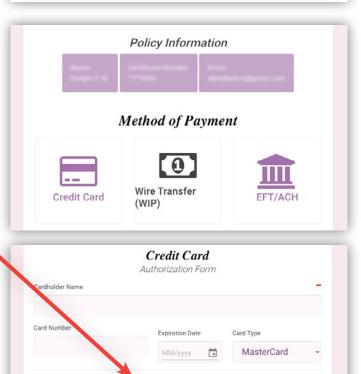

+ Add New Card